## **Instructions on how to pre-purchase event parking at Duke University**

1) Go to<https://my.parking.duke.edu/> and click 'Register for OneLink'.

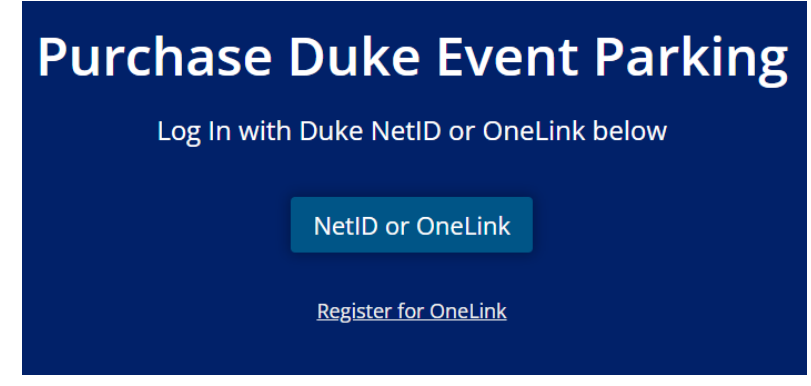

2) Click 'register here'

A login service for the broader Duke community

Duke OneLink allows access to select online services at Duke.

REGISTER HERE  $\rightarrow$ 

Or, check to see if you have an existing account.

3) Enter details to request an invitation email. All fields required.

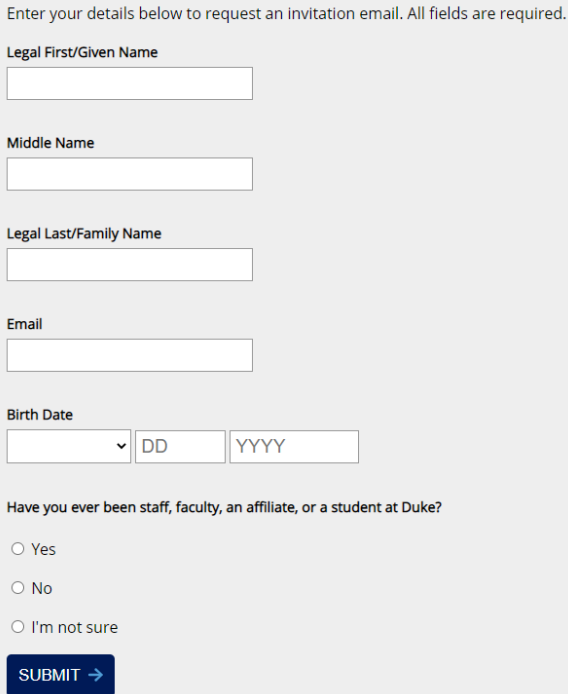

4) Access listed email and click on the secure link to register an account

## 5) Register with an external account or create a new username (OneLink ID)

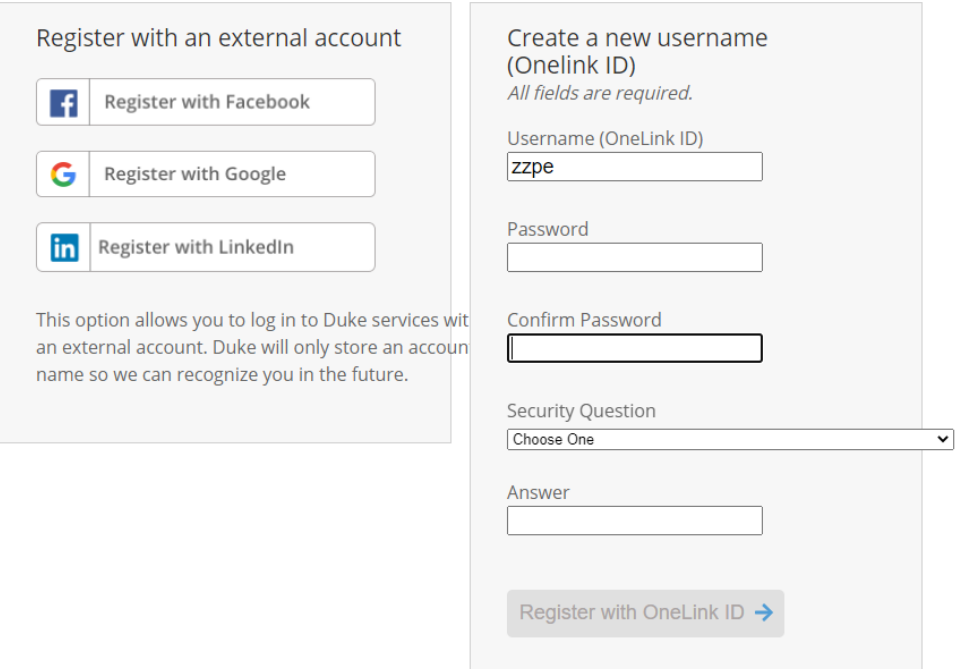

- 6) After successfully registering, go back to<https://my.parking.duke.edu/> and log in with OneLink username
- 7) Select event, then select 'Purchase Permit'
- 8) Click 'Confirm' to purchase the permit
- 9) Enter credit card information and submit
- 10) QR code will appear